## to see with different eyes.

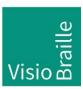

products for the visually impaired - Development - Production - Sales

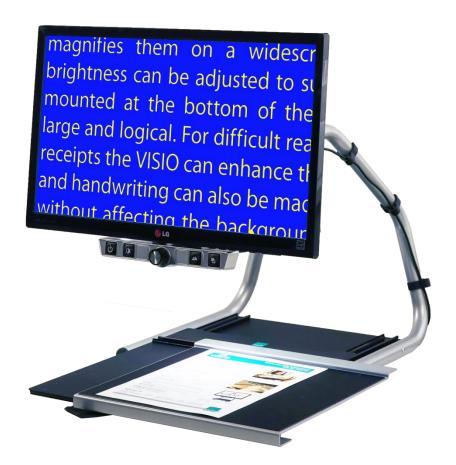

VISIO 22

# User Guide

User guide version: 3.1 English 07/2020

# VisioBraille - see with different eyes

We continue the products of BAUM Retec AG!

The company VisioBraille is convinced of the CCTV readers from the VISIO family, the VARIO Braille displays and Poet text-to-speech readers!

Encouraged by the overwhelming positive reactions of customers and distributors, VisioBraille decided to continue to produce the products of the former company BAUM Retec AG and ensure the service.

On this basis, our customers will provided with newly developed devices in the future.

With these innovative tools, we want to balance the limitations of blind and visually impaired people in the best possible way, strengthen your independence and provide assistance on the way to an independent everyday life.

We reach this aim through our strong commitment developing quality products, through years of experience in this field, through our excellent Know-how and proven expertise, using state-of-the-art technologies that significantly improve the quality of life of our customers.

Ergonomics, design and quality of the products developed and produced in Germany fulfill the highest demands.

In the private sector, as well as in education and work, you can break down barriers using our high-quality products, and continue to drive your success.

Contents 3

# Contents

| 1  | ABOUT THIS USER GUIDE                                                |    |  |  |  |  |
|----|----------------------------------------------------------------------|----|--|--|--|--|
| 2  | ABOUT VISIO 22+                                                      | 5  |  |  |  |  |
| 3  | BEFORE YOU START                                                     | 7  |  |  |  |  |
| 4  | HOW TO POSITION VISIO 22+ ON YOUR DESK                               | 7  |  |  |  |  |
| 5  | VERY FIRST TIME POWER ON AFTER INSTALLATION                          | 8  |  |  |  |  |
| 6  | VISIO 22+ CONTROL PANEL                                              | 9  |  |  |  |  |
| 7  | VISIO 22+ CONTROL PANEL BUTTONS - QUICK REFERENCE                    | 9  |  |  |  |  |
| 8  | GETTING FAMILIAR WITH YOUR NEW VISIO 22+                             | 10 |  |  |  |  |
| 9  | COMMON PROBLEMS AND SOLUTIONS                                        | 10 |  |  |  |  |
| 10 | DEFECTS AND REPAIR                                                   | 16 |  |  |  |  |
| 11 | SERVICE BOX                                                          | 17 |  |  |  |  |
| 12 | COMPLIANCES                                                          | 18 |  |  |  |  |
|    | 12.1 CE CONFORMITY                                                   |    |  |  |  |  |
|    | 12.3 Environmentally friendly disposal according to EU-Directive 201 |    |  |  |  |  |
| 13 | WARRANTY                                                             | 21 |  |  |  |  |
| 14 | FOR YOUR SAFETY                                                      | 22 |  |  |  |  |
| 15 | TECHNICAL DATA                                                       | 26 |  |  |  |  |

# 1 About this user guide

This manual addresses to end users of VISIO 22. The device was assembled by your dealer or shipped to you as a completely assembled and tested device. In this manual you will find all information required to use your VISIO 22.

The manual is a part of your device. Please read this manual with care and attention as it contains important instructions and tips with regard to operating the device and its safety. Please keep the manual always within reach of your device and do pass it on to a next owner.

**Copyright** ©2020 VisioBraille GmbH, Ossmaritzer-Strasse 4c, D - 07745 Jena, Germany. All rights reserved. No part of this publication may be reproduced or distributed in any form or by any means, or stored in a database or retrieval system, without prior written permission from VisioBraille GmbH.

All efforts have been made to ensure that information contained in this document is correct at the time of issue. Neither VisioBraille GmbH nor its representatives assume any responsability for errors or omissions. Nor is any liability assumed for damages resulting from the use of information contained herein.

#### **Licenses and trade marks**

All licenses and trade marks are the property of their respective owners.

## 2 About VISIO 22

Handy design, very simple to use, excellent picture quality – that is what VISIO 22 stands for.

Visio is an image-enlarging video system according to ISO 9999:2011 code is 22 03 18.

All VISIO 22 models have a High-Resolution camera and a 22" widescreen display in 16: 9 format with high contrast and power saving LED backlight. Thanks to the High-Resolution camera VISIO 22 provides a bright and crisp image even in the smallest magnification.

Though being one of the smallest, lightweight and best designed devices, VISIO 22 provides most functionality you expect from a basic CCTV reader.

VISIO 22 features full colour autofocus and a limited choice of false colours. Reverse foreground and background colour is also provided. Thanks to its image optimizer feature VISIO 22 will always provide an optimum image quality.

VISIO 22 can even display documents of very poor quality magnified and in higher contrast, like faint print or crumpled or dirty paper. However despite all technical efforts made, there may exist a few documents which cannot be displayed properly. In those rare cases, the full colour setting may be the best setting but in seldom cases it may happen that a document cannot be made better readable.

About VISIO 22

# 3 Before you start

Please read the safety instructions at the end and check the contents of the packaging

#### What's in the box:

- 1 VISIO 22 CCTV Reader device
- 1 Power supply with cable to mains
- 1 Users manual

# 4 How to position VISIO 22 on your desk

Place VISIO 22 on your desk and set it so far back that when pulled out to the maximum position (nearest to your belly) the front edge of the XY-table is aligned to the front edge of your desk or even a little further back. Also, when pushed to the leftmost or rightmost position, the edges of the XY-table shall not exceed the boundaries of your table! Thus a safe stand of VISIO 22 is provided in all conditions of operation.

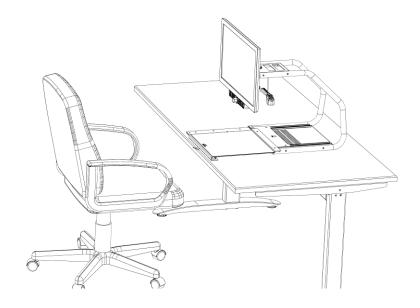

# 5 Very first time power on after installation

The following chapter usually can be skipped, as this has usually already been done when you received your VISIO 22. It should not be necessary that you do this again.

Connect VISIO 22 power supply to mains.

Press Power button on left of control unit for about one second or until lights turn on, monitor should be turned on automatically. (Check for red light on bottom right of TFT display.

Display power button is directly below light. You can move your finger from the right bottom edge of Display frame slowly to the left, until you feel the raised power button. After pressing this button, the red light will be lit. From now, VISIO will switch on the Monitor automatically.

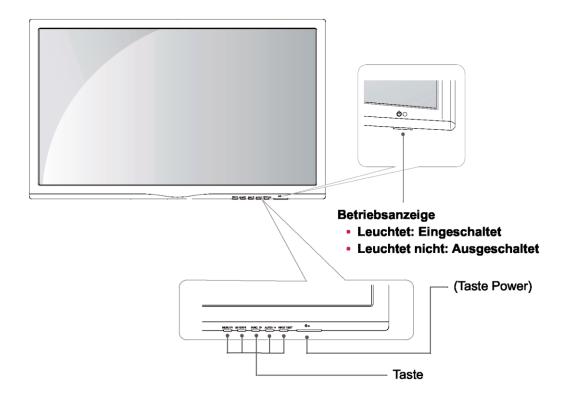

The above steps only have to be performed once directly after assembly. In your daily use from then on, you only have to press the Power button on the VISIO 22 control panel.

## 6 VISIO 22 Control Panel

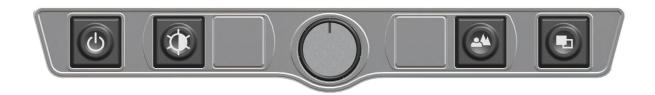

# 7 VISIO 22 Control Panel Buttons - Quick Reference

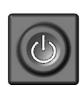

#### **Power**

Short press of about 1 second will power up the device (lights on).

Long press will switch off.

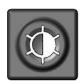

#### Image optimizer

Selects one of five image quality optimizer settings for viewing critical documents with low contrast or bad print.

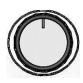

#### Zoom

Turn knob left to decrease magnification, turn knob right to increase magnification.

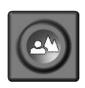

#### **Picture**

Use this option to view pictures or documents in true colours. Also good for viewing bad print and for writing.

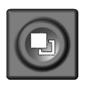

#### Text - Reverse - False colors

Use text mode for reading. Contrast is enhanced so reading is more easy. Press again to toggle foreground and background colors or to changae false colours.

# 8 Getting familiar with your new VISIO 22

You have already learned how to position VISIO on your desk and you have connected VISIO to the power supply.

You can slightly tilt the display so that you can comfortably view the screen. Do not tilt too much; do not try to exceed the stopper position.

Now, switch on VISIO 22 and use it for the first time.

The **control panel** is mounted right below the screen. The **power button** is the leftmost one. A short press for about a second on the power button will switch on VISIO 22. As soon as the lights turn on, you may release the power button. The Display may show a message "Invalid video mode", after a few seconds VISIO shows a magnified image.

You can switch VISIO 22 off by pressing the power button for more than a second. Thus, touching this button accidentally will have no effect. Practice switching on and off VISIO for a few times then leave it switched on to proceed.

Place a document on the **XY-table**. Please use something coloured, like a brochure or magazine with text and images.

You can align a document horizontally by moving it against the silver rim at the back end of the XY-table. Thus you will track a line when moving the XY-table left and right.

The XY-table provides a brake that can fix the table. At the front edge, you find the **brake lever**. Put it in the leftmost position and you can move the XY-table freely in all directions. In the middle position, you can move the XY-table left and right only and the up down position is fixed. In the rightmost position the table is fixed in all directions.

Now, align your document against the back rim and position the brake lever in the leftmost position.

**WARNING:** Avoid having fingers or (pieces of) clothes jammed into the mechanism of the XY-table underneath the reading platform. Please put your hands on top of or on the front side of the reading platform. Do not reach underneath the sides or underneath the rear side of the reading table.

Let us try the buttons on the control panel now. We have already learned, the power on button is the leftmost button.

In the middle of the control panel, there is a round knob. This is the **zoom knob** which controls magnification. Turning this knob clockwise will increase magnification while turning it counter clockwise will decrease magnification. Turn the zoom knob counter clockwise to the end position to obtain minimum magnification.

The minimum zoom level is not intended for reading; however it gives you a better overview on the document structure. Thus you can easily find the position you want to view at higher magnifications.

Now, press the **picture button**. The picture button is located to the right of the zoom knob. Pressing this button will set VISIO to real colour or picture mode. This mode is ideal for viewing images and it also serves for reading bad print and for writing or filling in forms. It provides all natural colours in all shades.

So move the XY-table until you see one of the images of your document. If the image is too small, increase magnification by turning the zoom knob clockwise. If you got lost and do not know where you are on the document, decrease magnification, move the XY-Table and increase again.

VISIO will remember the last setting even after power off.

You already know a lot about VISIO now, however let us read some text.

Move the XY-table to a position where you see some text on the display. Now press the **text button**. The text button is the rightmost button on the control panel. The image will be displayed in high contrast now and in

two false colours only. If you press the text button again, foreground colour and background colour will be reversed. Press this button more times to change the colours, reverse them and change colours again. Press this button a few times to see the effect, also switch between text mode and picture mode to see the difference. In text mode, letters are much clearer and brighter with higher contrast whereas in picture mode you see all colours and shades of grey.

You do not like the colours shown in text mode? No problem! Let us change them. You have a selection of four false colour combinations and with reversing foreground and background you will have 8 different colour options. Try out by pressing the **text button**. This is the rightmost button on the control panel. Each time you press it, the colours will change. After you went through all 8 options it will start over again.

The available false colours are black-white, black-yellow, black-green and blue-yellow.

Select the colours you prefer with the **text button** and press the **text button** again for reversing foreground and background until you find the option you prefer.

**Note:** VISIO 22 remembers the colour settings you made. So if you switch between Text mode and Picture mode and come back to Text mode, you find the previous colours there. VISIO 22 will even remember your last settings when you switch it off.

Now that you found your preferred colour settings in text mode, let us try to read some more problematic text with low contrast or faint print. In most cases, VISIO's automatic image control will present a good quality magnified image of your document. This is easy with black characters on bright white paper. However sometimes documents are of low quality like coloured text on coloured background or bad copies with faint print on grey paper. In those cases we make use of the **Image Optimizer** button. This is the second button from the left, directly left to the zoom knob. The image optimizer button selects one of five levels of optimization. So if you do not get a good quality representation on VISIO's display, simply press this button several times until you get the best result.

This button works in Picture mode as well as in Text mode.

**Note:** You will often find the previous setting was the best one, so the trick to get one step back is by pressing the button four more times.

VISIO 22 has an automatic autofocus. That means, no matter how thick a book or how curved a page, VISIO will always focus on the part displayed and thus always present a sharp image on the display.

Now you have already learnt about all options on VISIO 22. We hope you will enjoy your new CCTV.

## 9 Common problems and solutions

So now it happened. VISIO does not work as expected and you are clueless if it is broken. Very often, a small reason can cause a big problem, which can be resolved easily. So please read the following checklist and try to find out what is wrong. If this does not help, please switch VISIO off, unplug the power cable from mains and contact our service department.

#### Display and lights remain dark

Please try to switch VISIO on again. If this does not help, make sure power supply is connected to both the VISIO and wall outlet and that wall outlet is live. You may want to connect another device to the wall outlet to check.

Are all plugs seated properly in their sockets?

#### Only display remains dark, lights are on

Is the light in the display's lower right edge on? Is it red? If not, switch VISIO 22 off and on again or press the sensor button in lower right edge of display. Best you touch the edge and move your finger leftwards. Now the light should be on and redd.

If not, please check if power cable in back of display is seated properly. At VISIO 22, the short power supply cable for the display comes out of the camera housing behind the display.

## Image is blurred

Check if protective plastic foil is still covering camera lens (remove this foil) or whether this lens is dirty. If so, clean with a dry, soft cloth.

Turn zoom knob clockwise in middle position.

#### Document cannot be read

Turn zoom knob clockwise.

Try different setting of Image optimizer button.

## XY-Table is not moving

Move lever to leftmost position.

## **Letters are fluttering**

Increase zoom by turning zoom knob clockwise.

Try different settings of Image optimizer button.

# 10 Defects and Repair

If VISIO is broken - what to do?

- Did you check all settings and connections according to the manual?
- Did you remove the protective plastic film from the camera lens?
- Are you sure the mains outlet is live?

Do not use a broken device! Unplug broken device from mains! Please do not hesitate to contact your local distributor or VisioBraille GmbH.

You can reach VisioBraille GmbH at telephone number +49 (0) 3641 2816-400 in Germany. We will help you check your VISIO and in case it is broken we can mail a service box for shipping VISIO to our repairs department. Show this manual to the person who will help you packing VISIO in the service box.

#### **Contact:**

VisioBraille GmbH Ossmaritzer-Strasse 4c D-07745 Jena Germany

Phone: +49 (0) 3641 2816-400

Web: <u>www.visiobraille.de</u>
Email: info@visiobraille.de

Email Service: <a href="mailto:service@visiobraille.de">service@visiobraille.de</a>

## 11 Service box

For shipping VISIO 22 in the service box, proceed as follows:

- Switch off VISIO
- Unplug from mains
- Put display in upright position, fasten brake of XY-table
- Remove white foam parts and corrugated card board cover from box.
- Cover left and right side of display with foam parts.
- Hold VISIO on handle on upper side and put it in service box. Only fits in one direction into pre-shaped bottom space (see image).
- Insert corrugated card board cover on top and put power supply in smaller pocket.
- Close box.

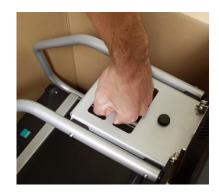

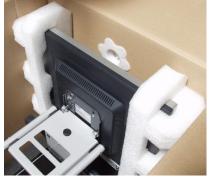

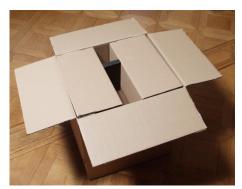

Service box 17

# 12 Compliances

## 12.1 CE Conformity

This product conforms to the guidelines of the European Union and takes the CE- and ROHS Marking.

CE

**RoHS** 

## 12.2 FCC Conformity

- 1. This device complies with Part 15 of the FCC Rules. Operation is subject to the following two conditions:
  - (1) This device may not cause harmful interference, and
  - (2) This device must accept any interference received, including interference's that may cause undesirable operation
- 2. Changes or modifications not expressly approved by the party responsible for compliance could void the user's authority to operate the equipment.

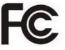

**NOTE:** This equipment has been tested and found to comply with the limits for a Class B digital device, pursuant to Part 15 of the FCC Roles. These limits are designed to provide reasonable protection against harmful interference in a residential installation.

Compliances 18

# 12.3 Environmentally friendly disposal according to EU-Directive 2012/19/EU

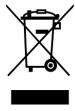

The symbol (crossed garbage can), which is also attached to the device, states that this device and its accessories, once come to the end of its lifetime, should not be regarded as household waste. An environmentally friendly way of final disposal is compulsory.

This device contains electronic components. In order to avoid risks or dangers for the environment through non-professional waste disposal, the disposal of this device and its accessories must correspond to the valid EC-Directives or other local regulations. Please check your local regulations for proper disposing of this device or consult your local distributor.

For data privacy protection reasons, please remove all personal data from the device prior to disposal.

Compliances 19

#### EU Konformitätserklärung EU Declaration of Conformity

Wir, die Firma We, the company VisioBraille GmbH Oßmaritzer-Straße 4

07745 Jena Germany

erklären in alleiniger Verantwortung, dass das weiter unten genannte Produkt declare under our sole responsibility that the following product

Geräteart/Type of product:

Elektrische Lesehilfe / reading aid

Handelsmarke/Trademark:

VisioBraille

Modell Model Artikelnummer Article-no

weitere Angaben further details

Visio22

keine Batterie / not battery operated

die grundlegenden Anforderungen der aufgeführten EU-Richtlinien erfüllt:

2014/30/EU

Richtlinie über die elektromagnetische Verträglichkeit

2011/65/EU

Richtlinie zur Beschränkung bestimmter gefährlicher Stoffe in Elektro- und

Elektronikgeräten

meets the essential requirements of the following EU-Directives:

2014/30/EU

Directive on Electromagnetic Compatibility

2011/65/EU

Directive on the restriction of the use of certain hazardous substances in electrical and

electronic equipment

angewandte Standards und Verordnungen/applied standards and regulations:

EN 55024:2010 EN 55032:2012/AC:2013 EN 55035:2017

EN 50581:2012

Bevollmächtigter zur Zusammenstellung der technischen Unterlagen: Authorized person for technical documentation:

Name/Name, Position: Thomas Lucas, CEO

Jena, 01.07.2020

Datum/Date

Unterschrift/Signature

Compliances 20

# 13 Warranty

VisioBraille GmbH warrants the device, effective from the date of delivery, to be free of any defects in material and workmanship. Warranty is not transferable and does not apply to groups, multi users or agencies. This device has been designed for the individual purchaser to be used in home or office environments. VisioBraille GmbH reserves the right to repair or replace with a similar or better product. In no event shall VisioBraille GmbH or its distributors be liable for indirect or consequential damages. The original users' remedies are limited to replacement of devices modules/parts. This warranty is valid only when service is done in the country of original purchase and with intact warranty seals. For additional warranty claims or service during or after warranty period, please refer to your local distributor. VisioBraille GmbH does not take responsibility for use of this device other than described in this Manual.

- Warranty on new devices is 24 months.
- Warranty on used or refurbished devices is 12 months.
- Warranty on Consumable parts (Batteries, Braille Pins, Data carriers etc.) is 6 months.
- Warranty on storage media (SD-cards, CD-ROMS, DVD's, etc.) is 90 days.
- Warranty on repairs and spare parts is 12 months.

All defects caused by improper use or users fault are not covered by this warranty.

Warranty will be void if warranty seal is damaged.

Parts replaced during repair are transferred into ownership of VisioBraille GmbH and will not be returned to the customer.

In case of repair the device must be properly packed into its original shipping box.

Costs for packing, shipping and insurance are not covered by VisioBraille GmbH.

Warranty 21

# 14 For your safety

**Important note:** Failure to observe the following warnings may invalidate the guarantee and could cause damage of the device or serious injury.

Please check contents of package before you use the device. If parts are damaged or missing, please do not hesitate to inform your dealer.

Please keep the shipping box, so you can safely pack the device in case you have to ship it for service, etc. Improper packaging could cause loss of warranty. In case you need a new shipping box, your dealer can send you one.

Please carefully read the user guide and safety instructions before you use the device for the first time.

This device may only be used in a home or office environment.

Do not place on an instable surface. It may fall causing serious damage to the device or injury to the user. Please follow the instruction on how to place the device especially in respect to avoidance of tilting and falling down by keeping proper space to edges of table.

Visio contains moving parts. Please take care when adjusting the display or moving the arms to fold the device. Injury may occur if fingers or clothing are caught in the operating mechanism. If you have difficulties in operating the unit safely, please seek advice or contact your local dealer.

Connect the power supply to a grounding-type power outlet only.

Do not use the device if you find any damages at device or wires.

If the device appears to be operating abnormally, or to be damaged in any way, please contact your VisioBraille GmbH dealer as soon as possible.

If you smell smoke or an door coming out of the device, turn off the power immediately.

Do not try to repair the device yourself. Opening or removal of housing may cause damage or injury.

Do not allow sand or dust to come into contact with the device as this may lead to serious damage and could make repair impossible.

Use the device with clean hands only.

Do not use in locations where strong radio waves are emitted or where there is radiation. Keep a distance of at least 30cm to mobile phones.

Only use original accessories. Use of second source accessories may damage the device or cause malfunction or safety issues.

Do not use a power supply not made for this device. Only use the original power supply!

Do not use the power supply with other devices.

Avoid liquids and food near the device.

Do not use or store the device in any of the following places as this may cause damage:

- Inside cars parked with the windows closed in the hot sun.
- In direct sunlight or close to heaters, radiators, etc.
- Locations subject to severe vibration such as on top of a washing machine.
- Locations subject to strong magnetism such as near loudspeakers.
- Humid places (bath room), in water, or near water.
- In rain or snow
- Do not use or store below 0°C or above 40°C.
- Humidity shall be within 20% to 80%
- Avoid fast temperature changes

If you bring the device from cold places into a warm room, humidity may condensate. Wait until the device is dry and well-tempered to room temperature before use.

Unplug from mains before cleaning.

Wipe dust and dirt from the device with a soft cloth dampened with a diluted neutral detergent, then wipe dry with a cloth. Do not bring in contact with water.

Do not insert objects into openings.

Do not use device during thunderstorms. Unplug from mains during thunderstorms. We recommend use of an overvoltage protection adapter, which can be bought from your local electro store. Please note, this does not provide a 100% protection from overvoltage.

Do not insert or remove the plug with wet hands.

Do not heat in a microwave oven, on a cooker or similar.

Never disassemble, attempt to repair or modify device yourself.

If liquids or metal fragments should enter device, switch it off and remove the power lead immediately.

Do not pull the plug out by the lead when removing the power plug.

Avoid shock. Do not throw or let fall.

Repairs may only be carried out by VisioBraille GmbH service personnel or by service technicians authorized by VisioBraille GmbH.

#### Care and maintenance

Avoid damp and water.

Use only a clean, dry cloth to clean the housing of the device. Do not use any cleaning fluids or solvents. Wipe dust and dirt from the housing of

the device with a soft cloth dampened with a diluted neutral detergent (stay clear from the Braille cells and Roll-bars!), then wipe dry with a cloth. Do not attempt to clean the Braille cells and/or Roll-bars yourself. Contact your dealer for intensive and professional cleaning of your device.

Protect the device from extreme heat, e.g. from the sun, heating units, hot cars etc.

With extreme cold and frost the device becomes inoperable and must be brought slowly back to room temperature. Under no circumstances must the device be warmed up or "thawed out" in a conventional oven, microwave oven or any other heating device!

Avoid any mechanical damage to the housing or accessories.

## 15 Technical Data

- CCTV magnifying device with High-Resolution camera and widescreen display (up to 400% more Pixels as traditional CCTV's)
- Refresh rate 60 Hz
- Display diagonal 54,61 cm (22 in.) in 16:9 format
- Monitor with LED Backlight
- Maintenance-free LED reading lights
- VISIO 22: Full colour
- 4 False colours with enhanced contrast + Reverse image giving 8 combinations (black-white, black-yellow, black-green and blue-yellow).
- Auto Focus
- Automatic exposure
- Zoom range approx. 2,8 to 60 times
- Lightweight design (approx. 11,5 kg (= approx. 25.4 lbs.))
- Dimensions: approx. 513 mm x 560 mm x 580 mm (= approx. 20.2 x 22 x 22.8 in.)
- Power supply: 100-240 V AC 50/60 Hz 1.7 A max.
- Power consumption: Operation / Standby: approx. 32 W / < 1 W</li>
- Protection Class 1

Technical Data 26

## to see with different eyes.

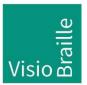

products for the visually impaired - Development - Production - Sales

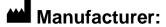

VisioBraille GmbH Ossmaritzer-Strasse 4c D - 07745 Jena Germany

### **Sales and Support:**

VisioBraille GmbH Phone: +49 3641 2816-400
Ossmaritzer-Strasse 4c Fax: +49 3641 2816-416
D - 07745 Jena Email: info@visiobraille.de
Germany Web: www.visiobraille.de

Please be advised that this user guide may contain errors, and is therefore subject to being changed or updated without prior notice.